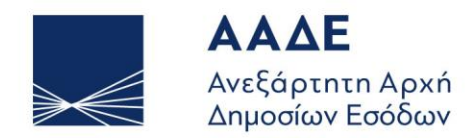

ΥΠΗΡΕΤΟΥΜΕ ΠΙΣΤΑ ΔΗΜΟΣΙΟ ΣΥΜΦΕΡΟΝ **KOINQNIKO ∑YNOAO** 

ΑΘΗΝΑ, 20 ΑΥΓΟΥΣΤΟΥ 2024

**Οδηγός για τη χρήση της ψηφιακής πλατφόρμας Αρωγή (Πληγέντες από τις πυρκαγιές Αυγούστου 2024 σε περιοχές τις Περιφέρειας Αττικής)**

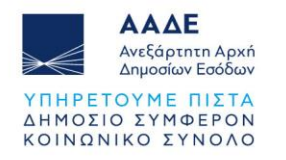

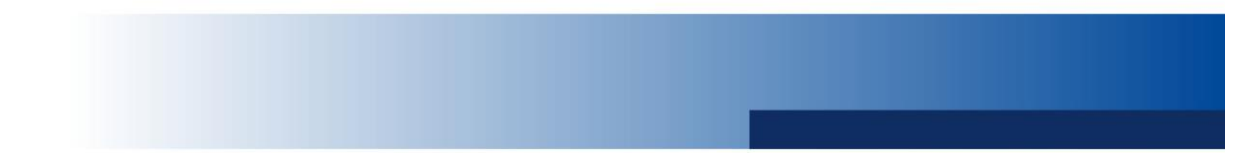

## Πίνακας Περιεχομένων

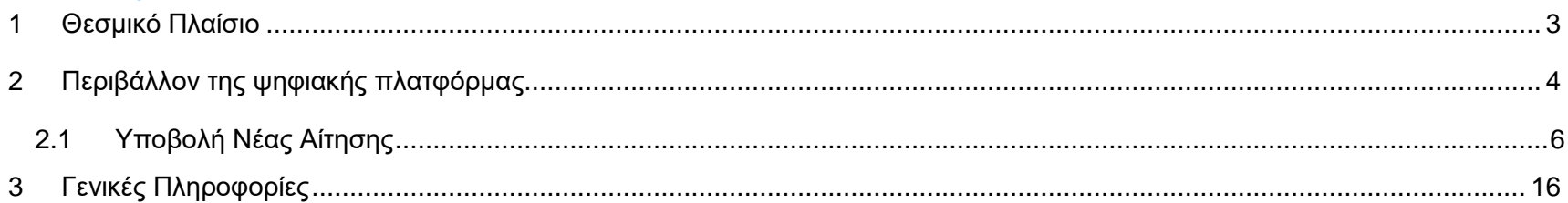

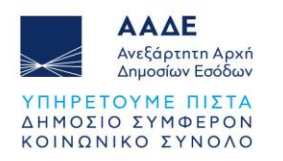

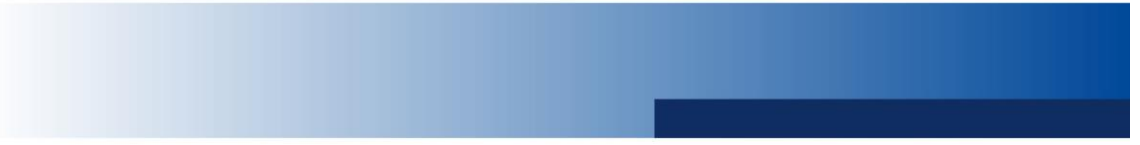

## Περιεχόμενα Εικόνων

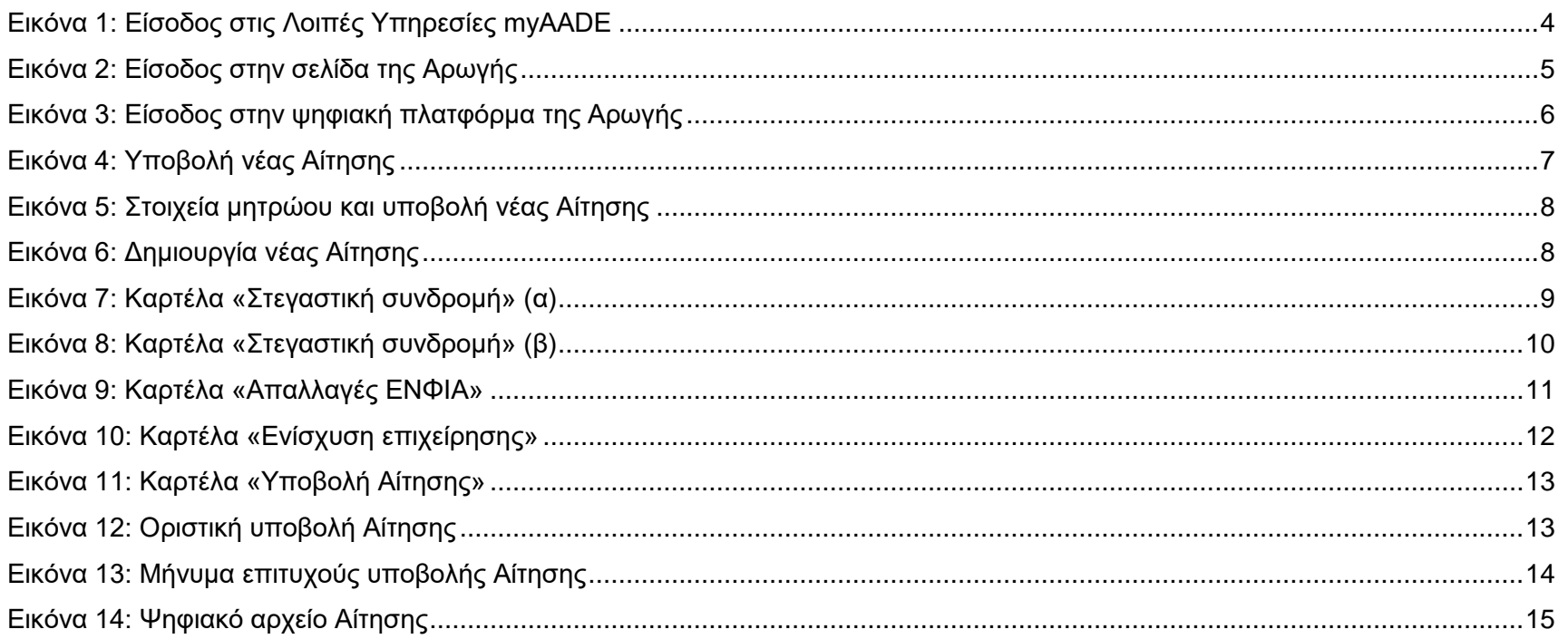

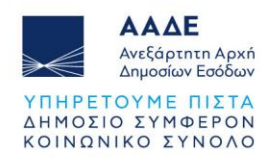

## <span id="page-3-0"></span>**1 Θεσμικό Πλαίσιο**

Γενικές διατάξεις:

• ΝΟΜΟΣ ΥΠ' ΑΡΙΘΜ. 4797/23-04-2021

Πυρκαγιές που εκδηλώθηκαν από την 11<sup>η</sup> έως την 13<sup>η</sup> Αυγούστου 2024 σε περιοχές της Περιφέρεια Αττικής

- ΚΥΑ 61971/2024 (ΦΕΚ Β΄ 4743/19-08-2024)
- ΚΥΑ 61973/2024 (ΦΕΚ Β΄ 4744/19-08-2024)

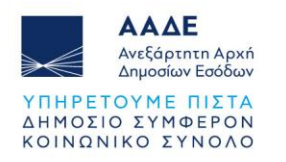

## <span id="page-4-0"></span>**2 Περιβάλλον της ψηφιακής πλατφόρμας**

Η είσοδος στην ψηφιακή πλατφόρμα της Αρωγής πραγματοποιείται με τη χρήση των σχετικών διαπιστευτηρίων επιλέγοντας διαδοχικά **Λοιπές Υπηρεσίες** από το μενού **Ψηφιακές υπηρεσίες myAADE** στον διαδικτυακό τόπο της ΑΑΔΕ και εν συνεχεία από το μενού επιλέγετε **Αρωγή**.

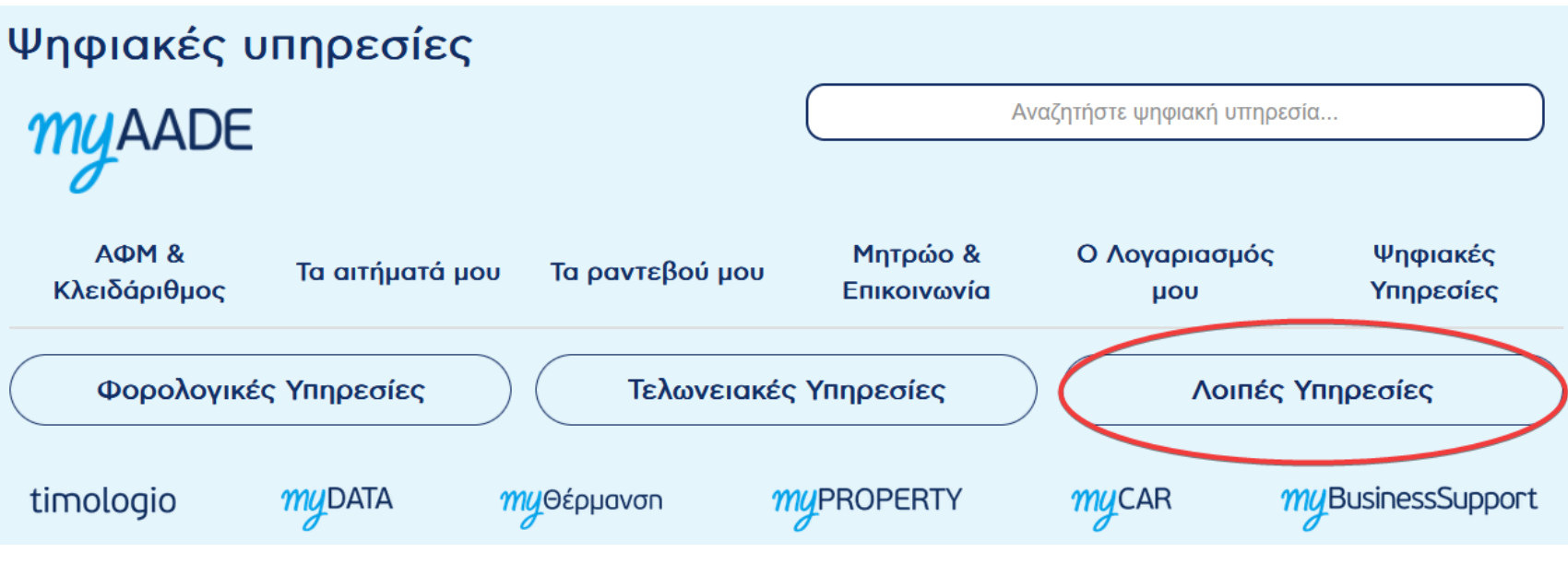

<span id="page-4-1"></span>*Εικόνα 1: Είσοδος στις Λοιπές Υπηρεσίες myAADE*

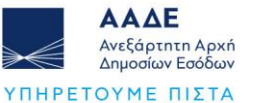

ΔΗΜΟΣΙΟ ΣΥΜΦΕΡΟΝ ΚΟΙΝΩΝΙΚΟ ΣΥΝΟΛΟ

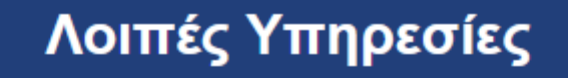

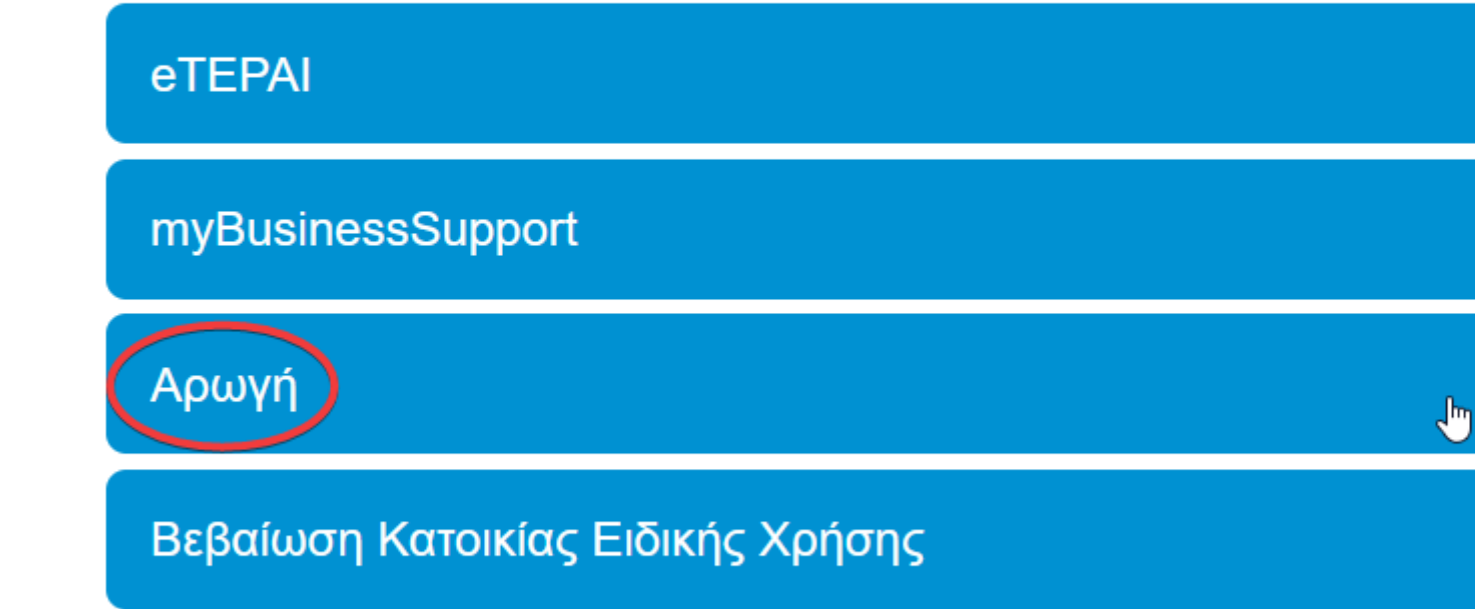

<span id="page-5-0"></span>Δημόσιες Κληρώσεις

*Εικόνα 2: Είσοδος στην σελίδα της Αρωγής*

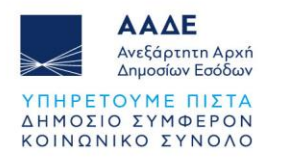

### <span id="page-6-0"></span>2.1 Υποβολή Νέας Αίτησης

Μετά την είσοδο στην σελίδα της Αρωγής, για να προχωρήσετε στην υποβολή νέας Αίτησης, πρέπει να επιλέξετε **Είσοδος στην εφαρμογή**, εν συνεχεία να καταχωρήσετε τους προσωπικούς κωδικούς πρόσβασης και στη νέα σελίδα να επιλέξετε **Υποβολή Αίτησης**.

**Αρχική σελίδα** > Ψηφιακές Υπηρεσίες > Λοιπές Υπηρεσίες > Κρατική Αρωνή για τους πληγέντες από φυσικές καταστροφές

# Κρατική Αρωγή για τους πληγέντες από φυσικές καταστροφές

Λοιπές Υπηρεσίες <sup>1</sup>

Επιδόματα <sup>1</sup>

Στο πλαίσιο παροχής κρατικής αρωγής για την αντιμετώπιση των συνεπειών από τις φυσικές καταστροφές δημιουργήθηκε από τη Διεύθυνση Κρατικής Αρωγής του Υπουργείου Οικονομικών η ηλεκτρονική πλατφόρμα https:// arogi.gov.gr/ μέσω της οποίας μπορούν οι ενδιαφερόμενοι να αναζητήσουν όλες τις απαραίτητες πληροφορίες (νομικό πλαίσιο, μέτρα στήριξης, προθεσμίες κ.λπ.) κατά περίπτωση.

<span id="page-6-1"></span>Για την υποβολή αίτησης, επιλέξτε:

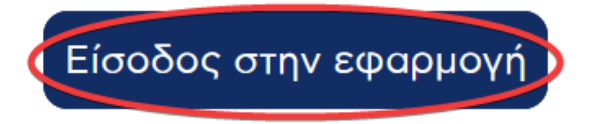

*Εικόνα 3: Είσοδος στην ψηφιακή πλατφόρμα της Αρωγής*

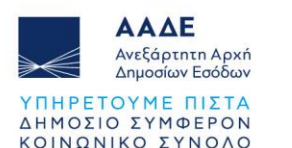

# Καλώς ήλθατε στην ψηφιακή πλατφόρμα Αρωγή της ΑΑΔΕ

Μέσω της πλατφόρμας αυτής, οι πληγέντες από τον σεισμό της 30ης Οκτωβρίου 2020, τον σεισμό της 3ης Μαρτίου 2021, τις πυρκαγιές Μαΐου -Σεπτεμβρίου 2021 και Ιουλίου 2022, το σεισμό που εκδηλώθηκε την 27η Σεπτεμβρίου 2021, από τις πλημμύρες που εκδηλώθηκαν την 15η Οκτωβρίου 2022, από τις πυρκαγιές Ιουλίου-Αυγούστου 2023, από τις πλημμύρες Σεπτεμβρίου 2023 και από τις πυρκαγιές που εκδηλώθηκαν από την 11η ως την 13η Αυγούστου 2024 μπορούν κατά περίπτωση να υποβάλουν αιτήσεις για χορήγηση:

- οικονομικής ενίσχυσης για κατοικίες και κτιριακές εγκαταστάσεις φυσικών ή νομικών προσώπων έναντι στεγαστικής συνδρομής,
- · οικονομικής ενίσχυσης φυσικών προσώπων για αποζημίωση οικοσκευής,
- οικονομικής ενίσχυσης επιχειρήσεων και μη κερδοσκοπικού χαρακτήρα φορέων, έναντι επιχορήγησης για την αντιμετώπιση ζημιών,
- · απαλλαγών από τον Ενιαίο Φόρο Ιδιοκτησίας Ακινήτων (ΕΝΦΙΑ), κατά περίπτωση.

Απαραίτητη προϋπόθεση για την είσπραξη των οικονομικών ενισχύσεων είναι η δήλωση του λογαριασμού - IBAN στην προσωποποιημένη πληροφόρηση του ΟΠΣ myAADE. Αν δεν το έχετε κάνει, μπορείτε να το κάνετε «εδώ» και μετά να επιστρέψετε στην πλατφόρμα για την υποβολή της αίτησής σας.

Οι αιτήσεις υποβάλλονται έως και την 4η Σεπτεμβρίου 2024.

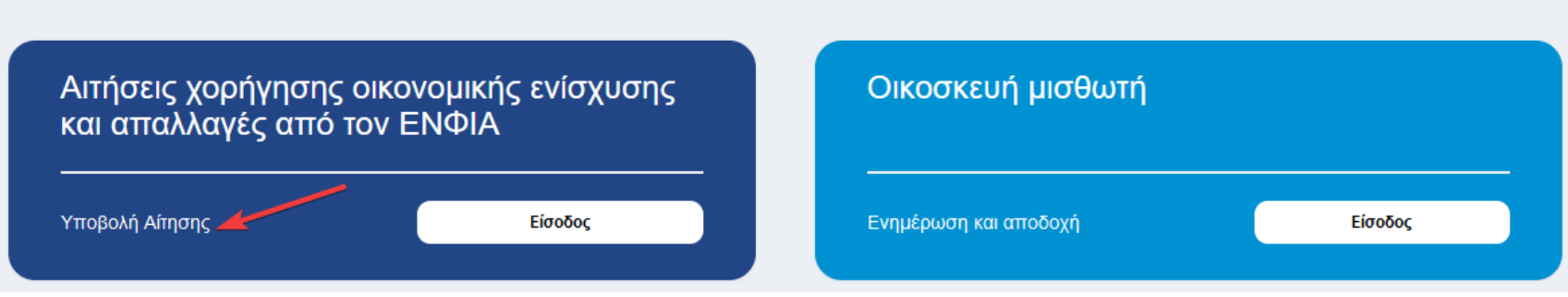

*Εικόνα 4: Υποβολή νέας Αίτησης*

<span id="page-7-0"></span>Με την επιτυχή είσοδο, κατευθύνεστε στην επόμενη οθόνη όπου εμφανίζονται τα στοιχεία Μητρώου σας καθώς και τα στοιχεία τυχόν προηγούμενων αιτήσεων Αρωγής που έχετε υποβάλει. Εν συνεχεία, στο πεδίο **Υποβολές Αιτήσεων Αρωγής** επιλέγετε διαδοχικά το κουμπί **Νέα Αίτηση**, στη λίστα Πυρόπληκτοι Αυγούστου 2024 και τέλος **Δημιουργία Αίτησης**. Σε αυτό το σημείο υπάρχει η δυνατότητα **αναίρεσης** της Αίτησης που έχετε ξεκινήσει.

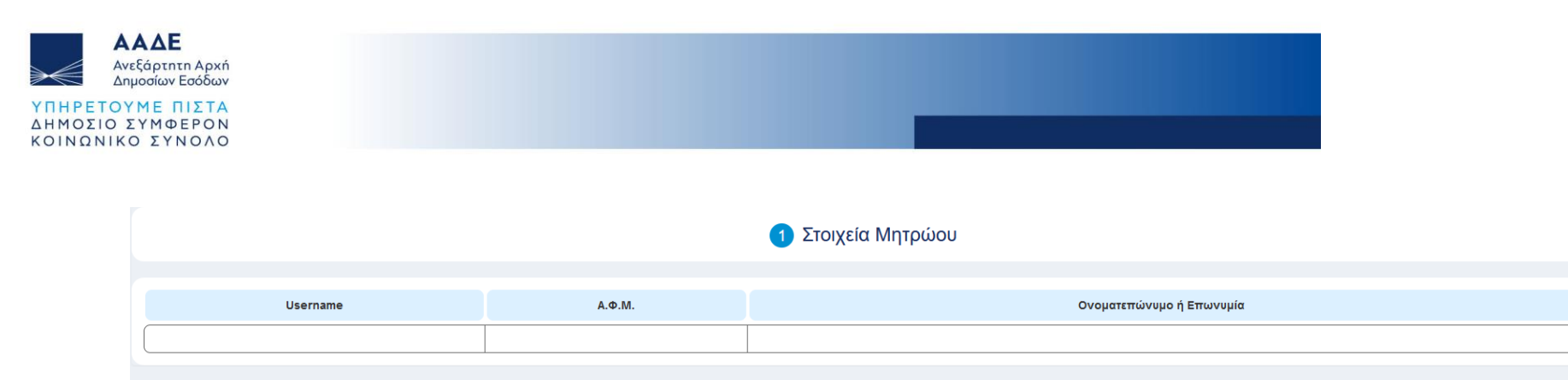

#### 2 Υποβολές Αιτήσεων Αρωγής Είδος<br>Αρωγής  $A/A$ Ap. Ημερομηνία<br>Υποβολής Κατάσταση Προβολή Πρωτοκόλλου Αίτησης Αίτησης  $\overline{1}$ Σεισμόπληκτοι Λάρισας, Τρικάλων - 2021 135004 31.01.2024 Προσωρινή  $\overline{2}$ Πυρόπληκτοι Αττικής, Βορείου Αιγαίου, Δυτικής Ελλάδας - Ιουλίου 2022 91004 02.08.2023 Προσωρινή  $\overline{3}$ Πυρόπληκτοι Ιουλίου-Αυγούστου 2023 132005 29.01.2024 Προσωρινή

### *Εικόνα 5: Στοιχεία μητρώου και υποβολή νέας Αίτησης*

<span id="page-8-1"></span><span id="page-8-0"></span>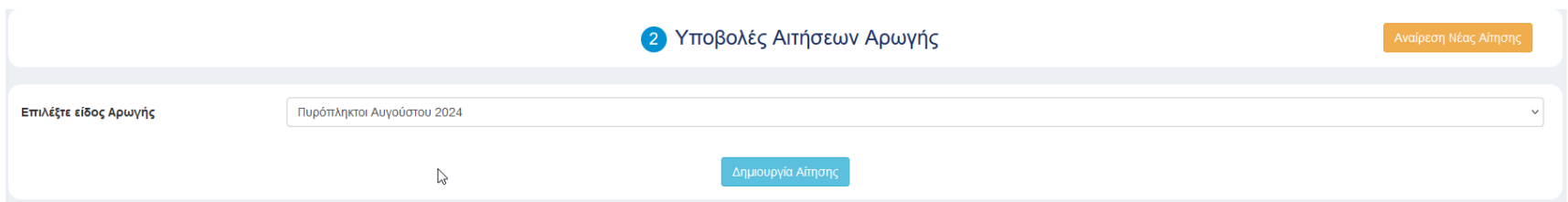

#### *Εικόνα 6: Δημιουργία νέας Αίτησης*

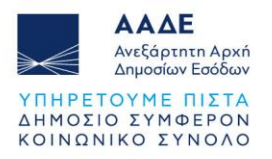

Για κάθε Αίτηση, επιλέγοντας **Προβολή Αίτησης**, έχετε την εικόνα της και από το κουμπί **Επιλογές**, μπορείτε να περιηγηθείτε στο ιστορικό των Αιτήσεών σας καθώς και να προβείτε σε αποθήκευση, διαγραφή, υποβολή και εκτύπωσή τους.

Παρακάτω, εμφανίζονται 4 καρτέλες. Επιλέγοντας την πρώτη, **Στεγαστική συνδρομή**, βρίσκετε προσυμπληρωμένα τα στοιχεία των ακινήτων (ΑΤΑΚ, Περιγραφικά Στοιχεία, Κατηγορία, Εμπράγματο Δικαίωμα, Ποσοστό Συνιδιοκτησίας) και καλείστε να συμπληρώσετε την **Έκταση Βλάβης** και το **Είδος Χρήσης** (πχ. ιδιοκτησία, μίσθωση). Με βάση αυτά, η πλατφόρμα υπολογίζει αυτόματα το **Δικαιούμενο Ποσό** της ενίσχυσης, βάσει των σχετικών Αποφάσεων. Επιπλέον, ανάλογα με την έκταση της βλάβης που δηλώνετε, προκύπτει αυτόματα και η τυχόν απαλλαγή για τα ακίνητα αυτά από τον ΕΝΦΙΑ. Σε αυτό το σημείο, πρέπει να γίνει και η επισύναψη των δικαιολογητικών (**Επισύναψη Αρχείου**) που προβλέπουν οι σχετικές Αποφάσεις.

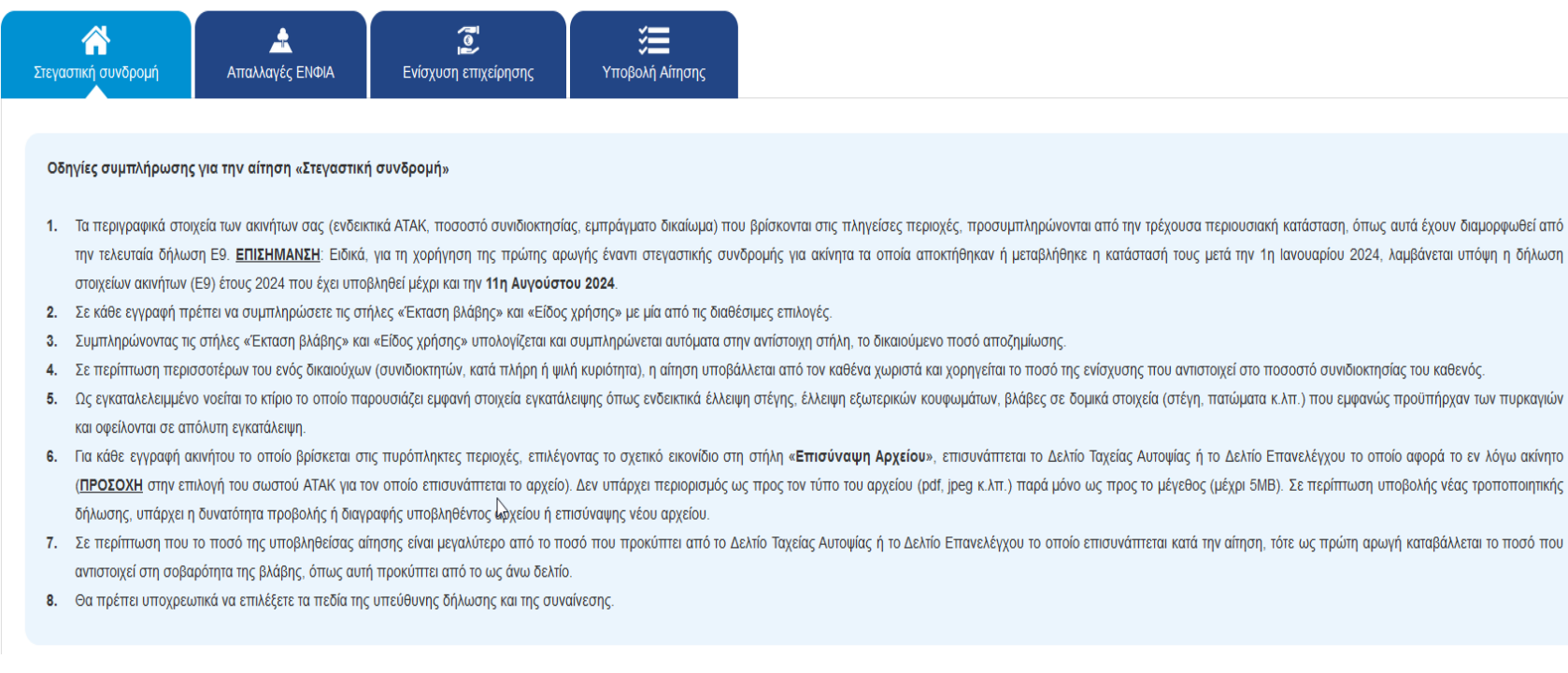

<span id="page-9-0"></span>*Εικόνα 7: Καρτέλα «Στεγαστική συνδρομή» (α)*

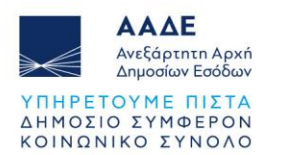

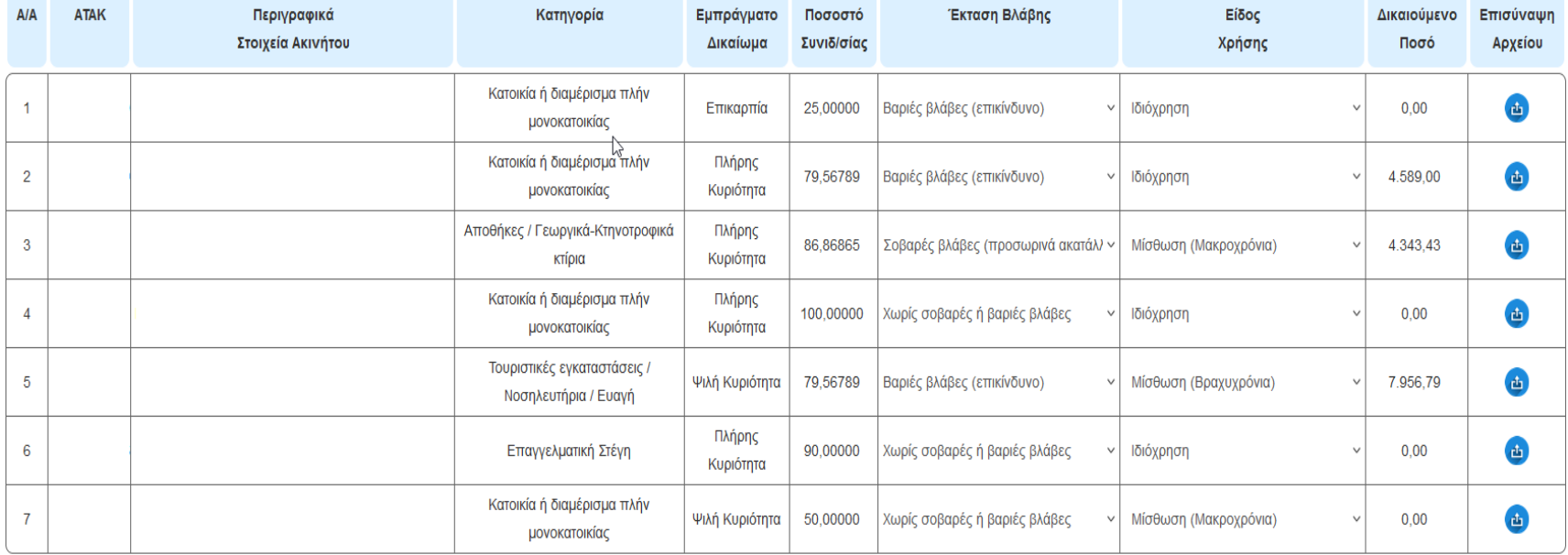

Σύνολο (Στεγαστικής συνδρομής) : 16.889,22

<span id="page-10-0"></span>*Εικόνα 8: Καρτέλα «Στεγαστική συνδρομή» (β)*

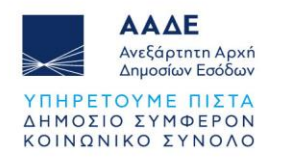

Στη δεύτερη καρτέλα **Απαλλαγές ΕΝΦΙΑ**, συμπληρώνετε την έκταση της βλάβης για τα λοιπά ακίνητα σας (βάσει του Ε9) και τα οποία δεν εμφανίστηκαν στην καρτέλα **Στεγαστική Συνδρομή**. Η πλατφόρμα σας ενημερώνει αυτόματα αν δικαιούστε ή όχι απαλλαγή και γι' αυτά.

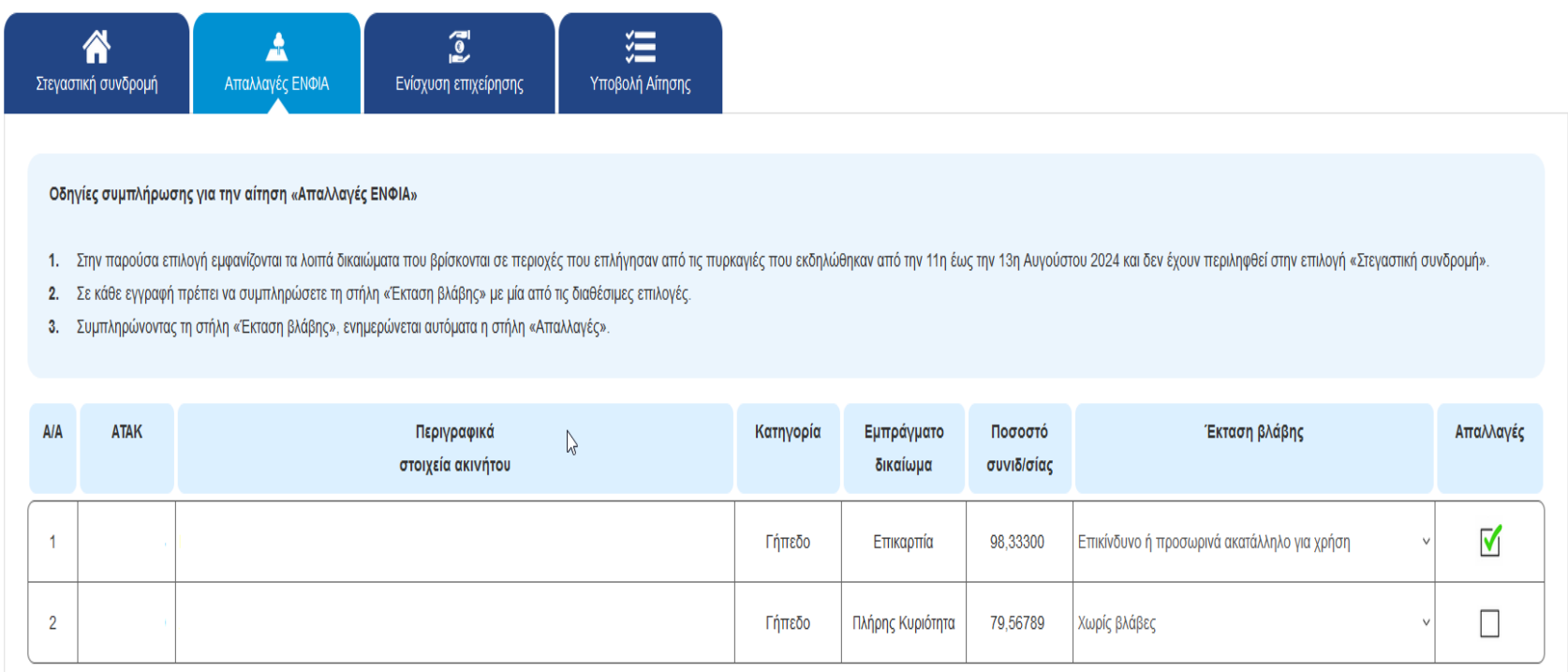

*Εικόνα 9: Καρτέλα «Απαλλαγές ΕΝΦΙΑ»*

<span id="page-11-0"></span>Στην τρίτη Καρτέλα, **Ενίσχυση επιχείρησης**, επιλέγετε το είδος της επιχείρησης και την έκταση των ζημιών και αυτόματα υπολογίζεται το ύψος της δικαιούμενης ενίσχυσης.

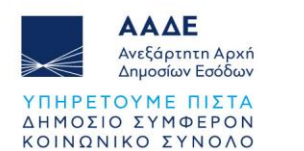

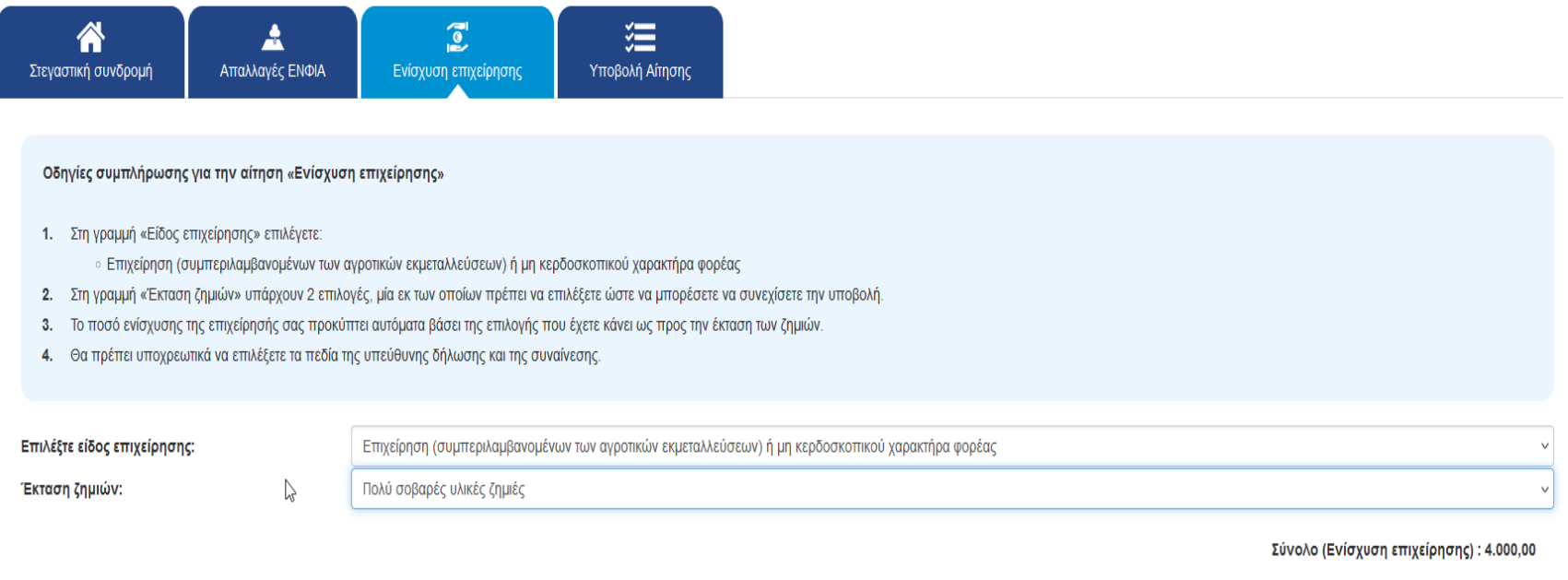

*Εικόνα 10: Καρτέλα «Ενίσχυση επιχείρησης»*

<span id="page-12-0"></span>Στην τελευταία καρτέλα, «**Υποβολή Αίτησης**», βλέπετε συγκεντρωτικά την εικόνα της αίτησής σας, το συνολικό ποσό πρώτης Αρωγής που δικαιούστε.

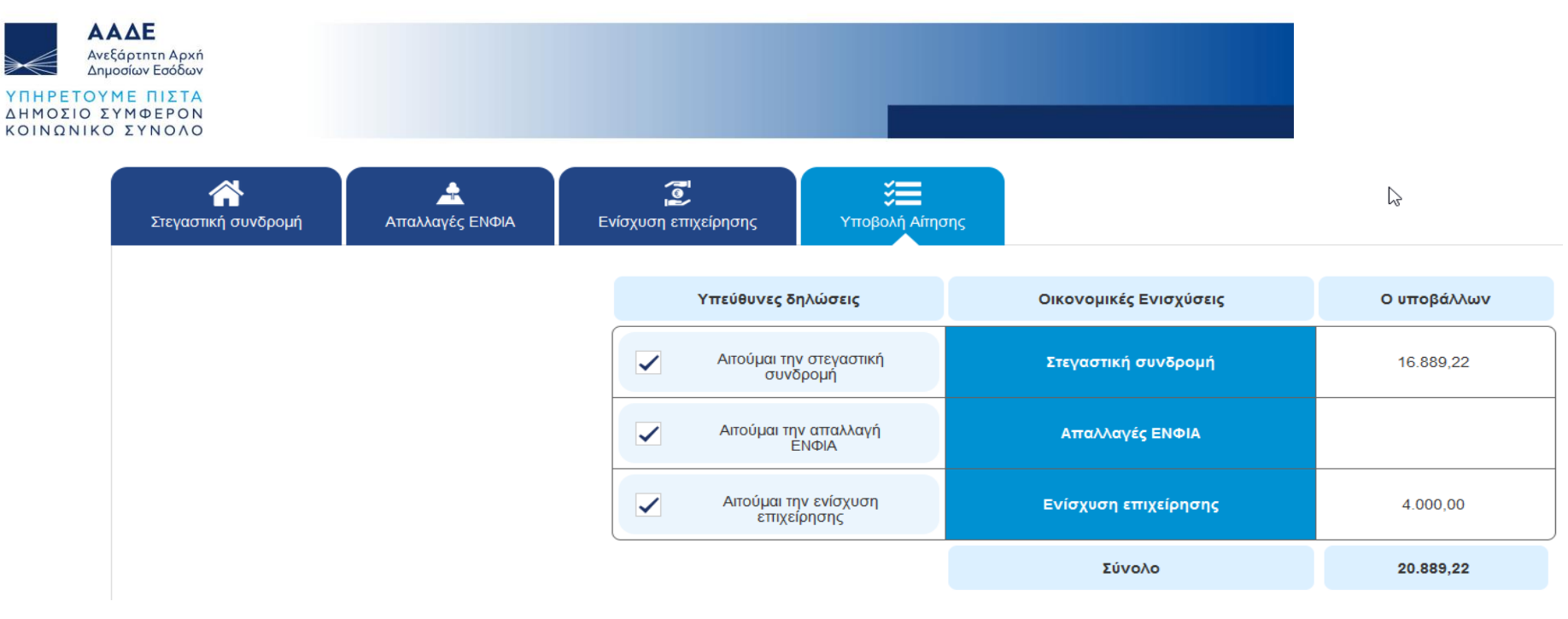

*Εικόνα 11: Καρτέλα «Υποβολή Αίτησης»*

<span id="page-13-0"></span>Αφού ελέγξετε τα στοιχεία του συγκεντρωτικού πίνακα, μπορείτε να προχωρήσετε στην οριστική υποβολή της αίτησής σας πατώντας το κουμπί **Υποβολή Αίτησης**.

### <span id="page-13-1"></span>Συμψηφισμός - Κυρώσεις 1. Η ενίσχυση πρώτης αρωγής καταβάλλεται έναντι της κρατικής αρωγής της στεγαστικής συνδρομής και αφαιρείται από το αναλογούν ποσό δωρεάν κρατικής αρωγής της στεγαστικής συνδρομής που δικαιούται ο ιδιοκτήτης, όπως αυτό θα  $\bigvee$ μετά την υποβολή σχετικού φακέλου, σύμφωνα με την εκάστοτε κοινή απόφαση περί οριοθέτησης της πληγείσας περιοχής και χορήγησης στεγαστικής συνδρομής. 2. Η ενίσχυση πρώτης αρωγής καταβάλλεται έναντι της επιχορήγησης για την αντιμετώπιση ζημιών της επιχείρησης και αφαιρείται από το τελικό δικαιούμενο ποσό της προκαταβολής ή της επιχορήγησης του ν.4797/2021, όπως αυτό θα προσδιοριστεί μετά την εκτίμηση και καταγραφή των ζημιών από τις αρμόδιες επιτροπές κρατικής αρωγής και σύμφωνα με τις οικείες διατάξεις. 3. Σε περίπτωση που το αναλογούν ποσό δωρεάν κρατικής αρωγής της στεγαστικής συνδρομής, όπως αυτή θα καθοριστεί μετά την υποβολή σχετικού φακέλου, σύμφωνα με την εκάστοτε κοινή απόφαση οριοθέτησης της περιοχής και χορήγηση στεγαστικής συνδρομής, από τη ΓΔΑΕΦΚ, είναι μικρότερο από το ποσό που έλαβε ο απών ως πρώτη αρωγή έναντι της στεγαστικής συνδρομής, τότε το ποσό που υπερβαίνει το ποσό της δικαιούμενης κρατικής αρωγής για στεγαστική συνδρο

*Εικόνα 12: Οριστική υποβολή Αίτησης*

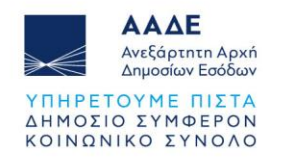

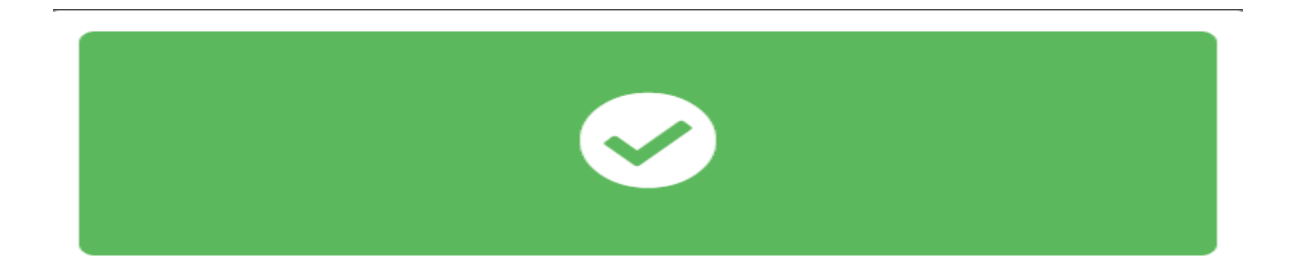

Αποθήκευση

Η καταχώρησή σας πραγματοποιήθηκε με επιτυχία.

Η καταβολή του ποσού θα πραγματοποιηθεί στο λογαριασμό IBAN που έχετε δηλώσει στο myAADE μετά από έλεγχο της αίτησης σας. Ευχαριστούμε!

Οι αιτήσεις δύναται να τροποποιούνται έως την 4η Σεπτεμβρίου 2024. Σε περίπτωση τροποποίησης της αίτησης και εφόσον έχει ήδη καταβληθεί ενίσχυση που υπερβαίνει το ποσό που προκύπτει μετά την τροποποίηση της αίτησης, το υπερβάλλον ποσό επιστρέφεται ως αχρεωστήτως καταβληθέν ποσό και εισπράττεται κατά τις διατάξεις περί είσπραξης δημοσίων εσόδων.

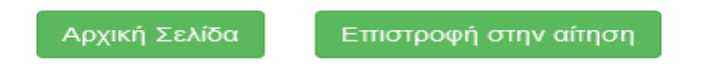

*Εικόνα 13: Μήνυμα επιτυχούς υποβολής Αίτησης*

<span id="page-14-0"></span>Υποβάλλοντας την Αίτηση, παράγεται ψηφιακό αρχείο με QR code, το οποίο επιτρέπει την επιβεβαίωση της εγκυρότητας της Αίτησης, την αποθήκευση και εκτύπωσή της.

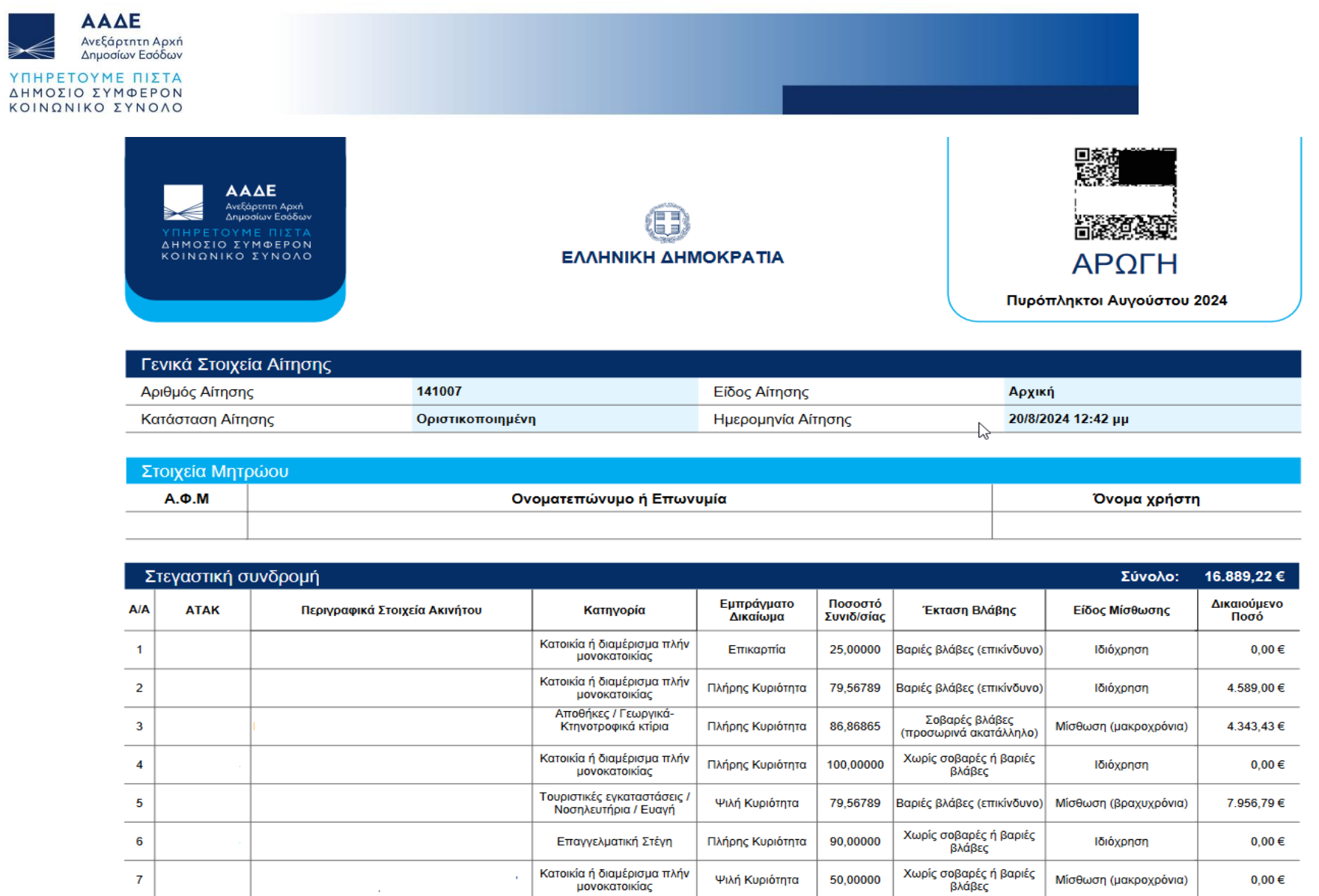

≽≼

<span id="page-15-0"></span> $\boldsymbol{7}$ 

 $0,00\in$ 

Μίσθωση (μακροχρόνια)

*Εικόνα 14: Ψηφιακό αρχείο Αίτησης*

J.

Ψιλή Κυριότητα

50,00000

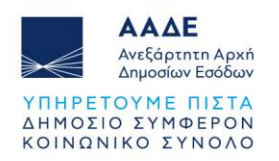

## <span id="page-16-0"></span>**3 Γενικές Πληροφορίες**

Πριν την οριστική υποβολή της Αίτησής σημειώστε ότι:

- Σε κάθε Καρτέλα, πριν προχωρήσετε στην υποβολή, διαβάστε προσεχτικά τις **Οδηγίες συμπλήρωσης**. Επίσης, αν το κρίνετε αναγκαίο, για περαιτέρω πληροφορίες μπορείτε να ανατρέξετε στις Αποφάσεις οι οποίες αφορούν την Αίτησή σας.
- Για την επιτυχή υποβολή της Αίτησής σας, είναι απαραίτητο σε κάθε μία από τις Καρτέλες, να επιλεγούν τα πεδία της **Υπεύθυνης Δήλωσης** και της **Συναίνεσης**.

Τέλος, είναι σημαντικό να γνωρίζετε ότι:

- 1. Η ενίσχυση πρώτης αρωγής συμψηφίζεται με το τελικό καλυπτόμενο δικαιούμενο ποσό της προκαταβολής ή της επιχορήγησης του ν.4797/2021, κατά περίπτωση, όπως αυτό θα καθοριστεί μετά την υποβολή σχετικού φακέλου, την εκτίμηση των ζημιών και τον έλεγχο από τις αρμόδιες υπηρεσίες και επιτροπές και σύμφωνα με τις οικείες διατάξεις.
- 2. Σε περίπτωση που το τελικό καλυπτόμενο ποσό της επιχορήγησης του ν.4797/2021 είναι μικρότερο από το ποσό που χορηγήθηκε ως πρώτη αρωγή τότε το υπερβάλλον ποσό επιστρέφεται στο ελληνικό Δημόσιο ως αχρεωστήτως καταβληθέν.
- 3. Σε περίπτωση:
	- ψευδούς δήλωσης
	- που κατά τον έλεγχο διαπιστωθεί μη τήρηση των όρων της ΠΝΠ και των σχετικών ΚΥΑ
	- που δεν υποβληθεί αίτηση και φάκελος για χορήγηση στεγαστικής συνδρομής ή για επιχορήγηση για αποκατάσταση ζημιών, εντός των προβλεπόμενων προθεσμιών ή

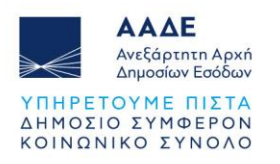

• που ο λαβών δεν κριθεί δικαιούχος δωρεάν κρατικής αρωγής στεγαστικής συνδρομής ή επιχορήγησης για αποκατάσταση ζημιών, μετά την εξέταση του φακέλου και τον έλεγχο,

σύμφωνα με τις οικείες διατάξεις και κανονιστικές πράξεις, τότε το συνολικό ποσό ενίσχυσης επιστρέφεται στο ελληνικό Δημόσιο ως αχρεωστήτως καταβληθέν.

- 4. Εφόσον ο αιτών είναι επιχείρηση, το προς επιστροφή υπερβάλλον ή συνολικό ποσό χορηγηθείσας ενίσχυσης, επιστρέφεται εντόκως από τη στιγμή που τέθηκε στη διάθεση του δικαιούχου, σύμφωνα με το επιτόκιο ανάκτησης της Ευρωπαϊκής Επιτροπής.
- 5. Για το σκοπό του συμψηφισμού και του ελέγχου η ΑΑΔΕ διαβιβάζει όλα τα απαραίτητα στοιχεία στις αρμόδιες υπηρεσίες των οικείων Υπουργείων και Περιφερειών και λαμβάνει όλα τα αναγκαία μέτρα, για την είσπραξη των αχρεωστήτως καταβληθέντων ποσών.